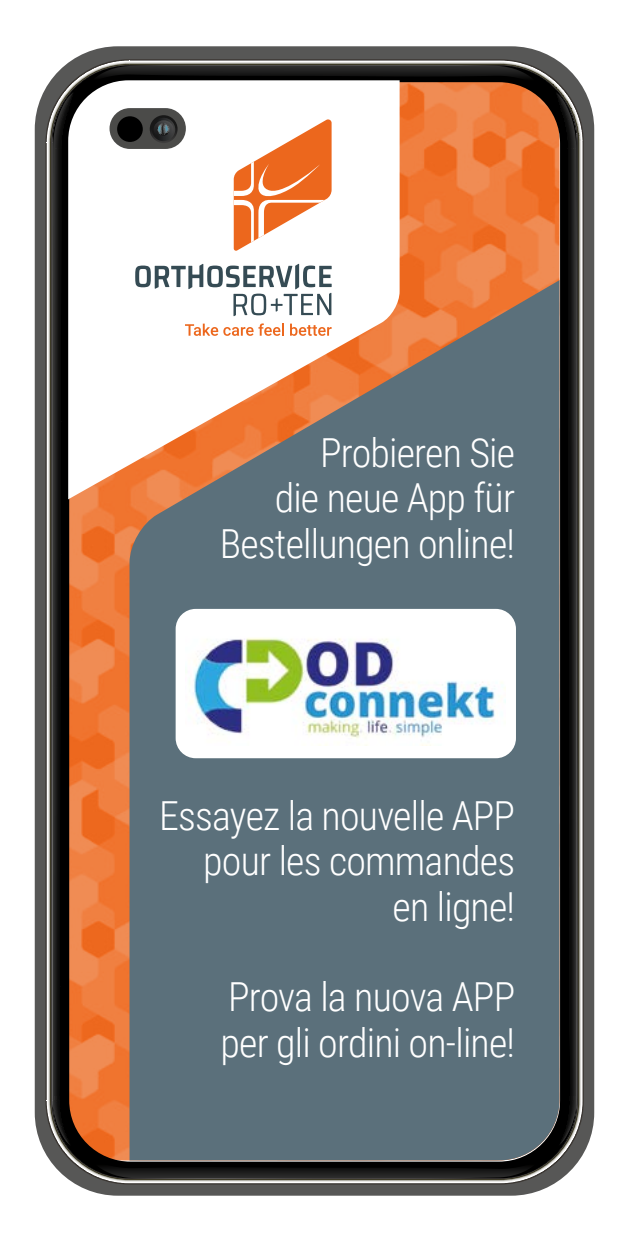

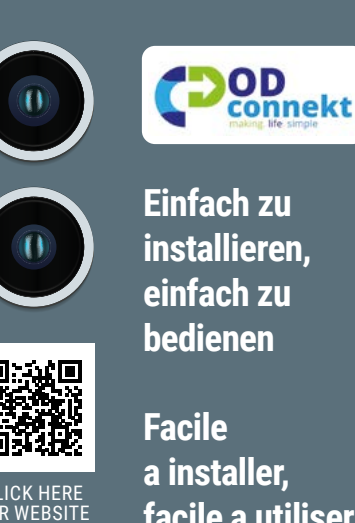

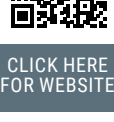

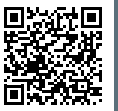

**CAPP** Store

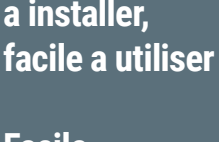

**Facile da installare, facile da usare**

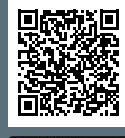

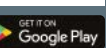

**ORTHOSERVICE** 

RO+TEN Take care feel better

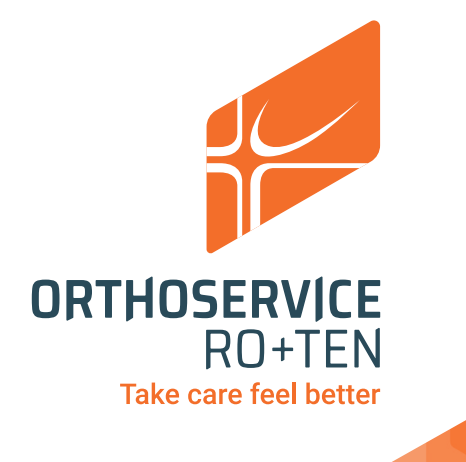

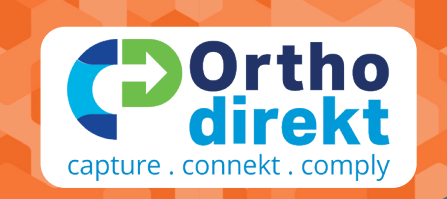

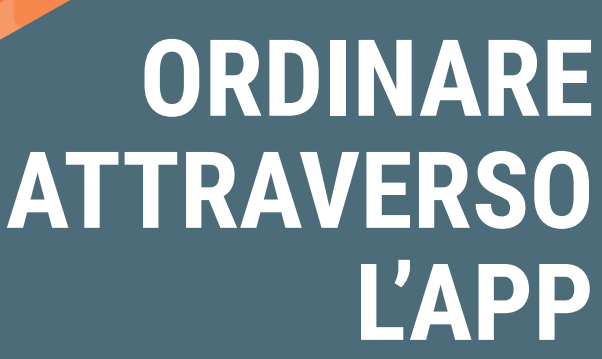

**it**

Invia un'e-mail a **info@od-connekt.com** con il tuo numero di cellulare e il nome della tua azienda. Ti verranno inviati **nome utente** e **password**

2

Telefono con sistema operativo **Apple: vai su Apple Store** Telefono con sistema operativo **Android: vai su Google Play Store**

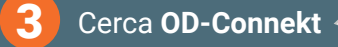

**Dortho** 

capture . connekt . comply

 $\circ$ 

 $\triangle$ 

1

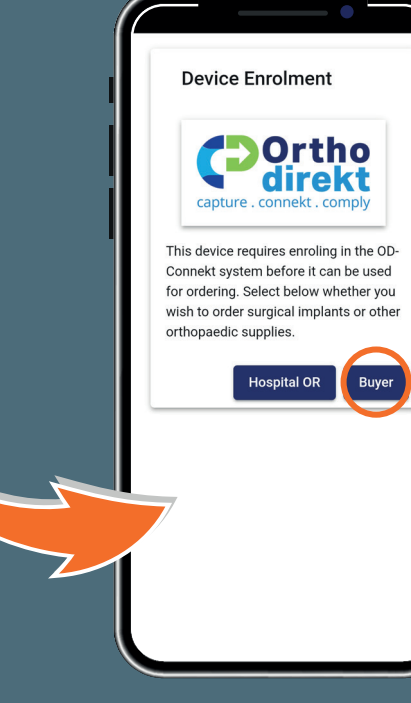

**Google Play** Download on the<br>App Store

**GET IT ON** 

Scarica e installa l'App, seleziona **BUYER**

Accedi e sei pronto per ordinare

## **ORDINARE ATTRAVERSO PC**

1

3

tuo numero di cellulare e il nome della tua azienda. Ti verranno inviati **nome utente** e **password**

Invia un'e-mail a **info@od-connekt.com** con il

4

5

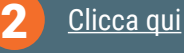

Accedi e sei pronto per ordinare